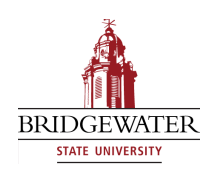

### **Bridgewater State University [Virtual Commons - Bridgewater State University](http://vc.bridgew.edu?utm_source=vc.bridgew.edu%2Fedtech%2F2011%2Fsessions%2F22&utm_medium=PDF&utm_campaign=PDFCoverPages)**

[EdTech Day](http://vc.bridgew.edu/edtech?utm_source=vc.bridgew.edu%2Fedtech%2F2011%2Fsessions%2F22&utm_medium=PDF&utm_campaign=PDFCoverPages) [EdTech Day 2011](http://vc.bridgew.edu/edtech/2011?utm_source=vc.bridgew.edu%2Fedtech%2F2011%2Fsessions%2F22&utm_medium=PDF&utm_campaign=PDFCoverPages)

Aug 18th, 1:50 PM - 2:30 PM

## Prezi: Engage Your Students with this Next Generation of Presentation Tools!

Stacey Osborn *Bridgewater State University*, sosborn@bridgew.edu

Tim Wenson *Bridgewater State University*, twenson@bridgew.edu

Follow this and additional works at: [http://vc.bridgew.edu/edtech](http://vc.bridgew.edu/edtech?utm_source=vc.bridgew.edu%2Fedtech%2F2011%2Fsessions%2F22&utm_medium=PDF&utm_campaign=PDFCoverPages)

Stacey Osborn and Tim Wenson (August 18, 2011). Prezi: Engage Your Students with this Next Generation of Presentation Tools!. In *EdTech Day Conference*. Presentation 22.

Available at: http://vc.bridgew.edu/edtech/2011/sessions/22

This item is available as part of Virtual Commons, the open-access institutional repository of Bridgewater State University, Bridgewater, Massachusetts.

# **Prezi: Engage Your Students with this Next Generation of Presenting Tools!**

In a world where PowerPoint reigns supreme among presentation tools, Prezi is a unique new offering that can allow you to create more dynamic presentations and better engage students. Create presentations that move and transform with text, documents, images, and movies using Prezi's intuitive design features. After a brief crash course in how Prezi works, you'll be able to create your own presentation show and test out your Prezi-nting skills!

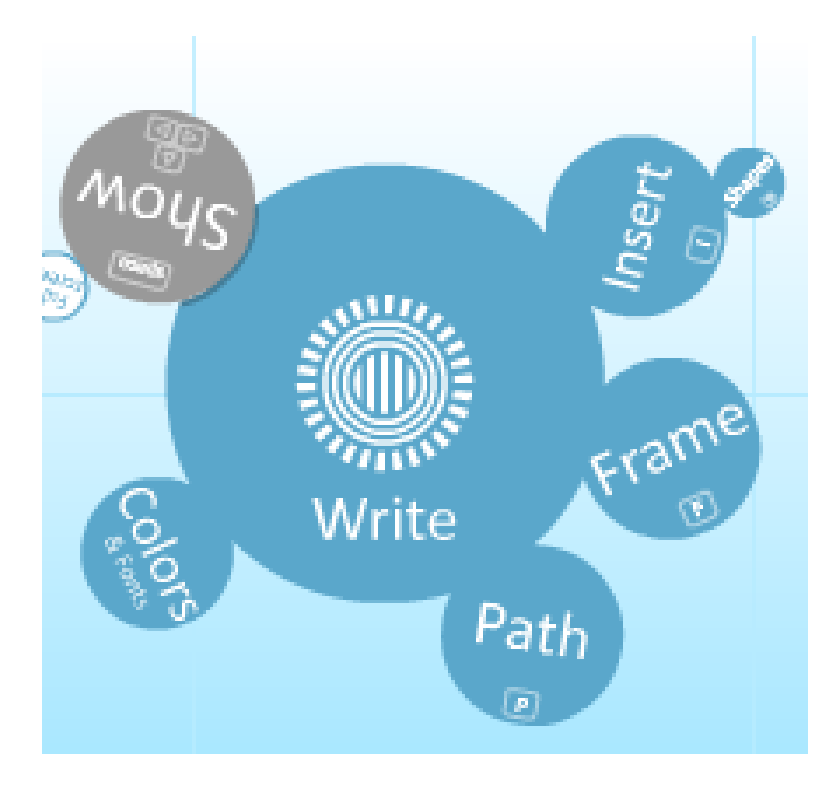

**Write** – Double click anywhere on your screen to add text and single click any element to modify

**Insert –** Add images, PDF's and lines

**Frame –** Group elements together

**Path –** Connect your elements to form a show

**Colors & Fonts** –Determine the style of your Prezi

**Show** – Begin Prezi Show

## Prezi: The Movement Circle

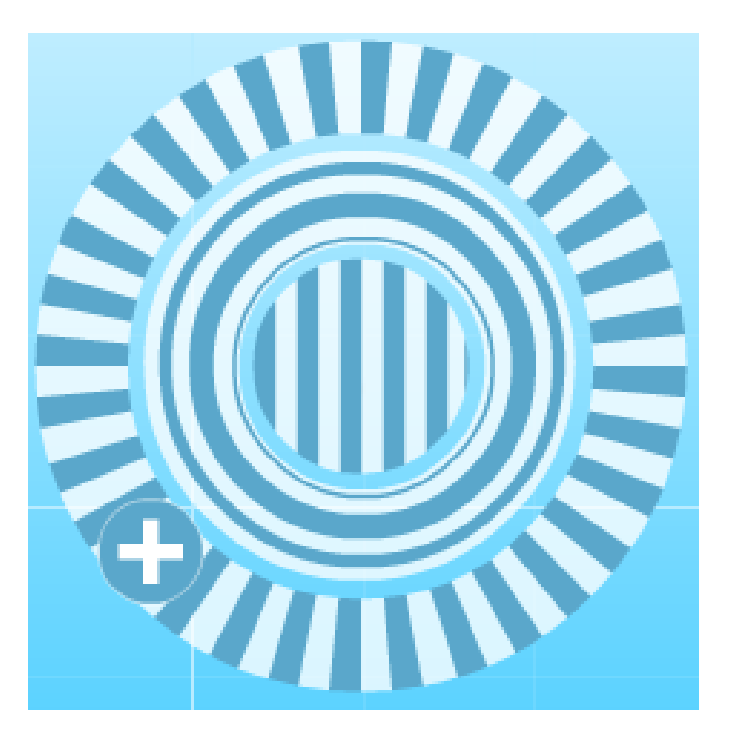

**Center circle (vertical lines)** – Click this circle and drag to move element **Second Circle (round lines)** – Click this circle and drag to enlarge/shrink element **Outer Circle (horizontal lines)** – Click this circle and drag to rotate element **Plus Sign** – Click to modify element with secondary menu:

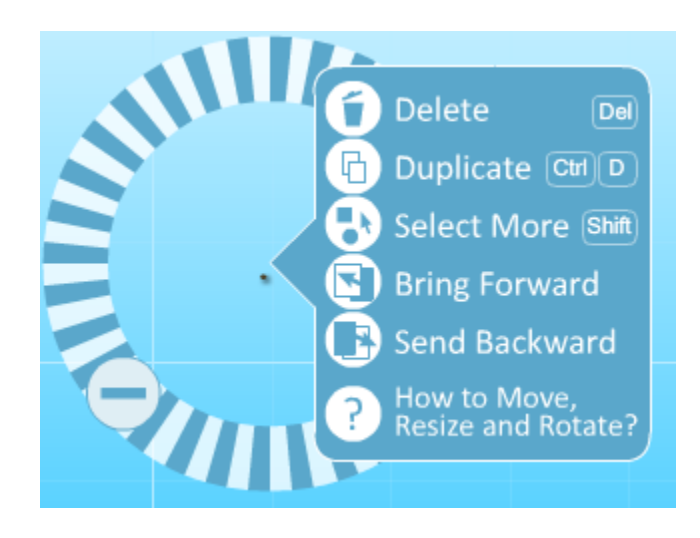